## **ONLINE-KURS Druckwerkstatt – bedrucke Karten & mehr**

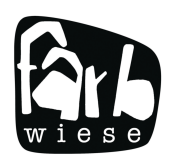

#### **ZOOM ANLEITUNG**

- Wir arbeiten mit der Onlineplattform Zoom.
- Den Kurs kannst du am Computer, auf deinem Tablet oder Handy live mitverfolgen.
- Du brauchst eine stabile Internetverbindung.
- Schau, dass dein Gerät aufgeladen ist oder dass du es am Strom anschliessen kannst.

### **1**

Spätestens 1 Tag vor dem Kurs erhältst du ein Mail mit einem Link für den Onlinekurs. Du kannst auf den Link klicken, um Zoom herunterzuladen. Du wirst automatisch aufgefordert Zoom zu installieren. Befolge die Anweisungen auf deinem Gerät. Diesen Schritt musst du nur einmal machen. Falls du Zoom bereits installiert hast, fällt dieser

Schritt weg.

### **2**

Bei Kursstart klickst du auf den Link, den du per Mail von uns erhalten hast. Mit dem Link kommst du automatisch in den virtuellen Kursraum vom Atelier farbwiese. Dieser ist frühestens 5 Minuten vor Kursstart aufgeschaltet.

Allenfalls musst du die Meeting ID und den Kenncode eingeben. Diese Angaben findest du ebenfalls im Mail.

# **3**

Du kannst in Zoom deine Kamera und dein Mikrofon ein- und ausschalten (unten links). Schau, dass sie zu Beginn eingeschaltet sind.

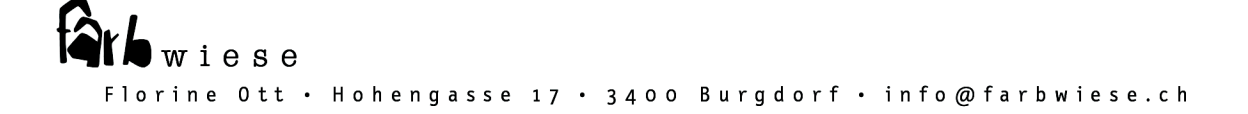